## **Guidelines for GEF Kaleo Users – May 2017**

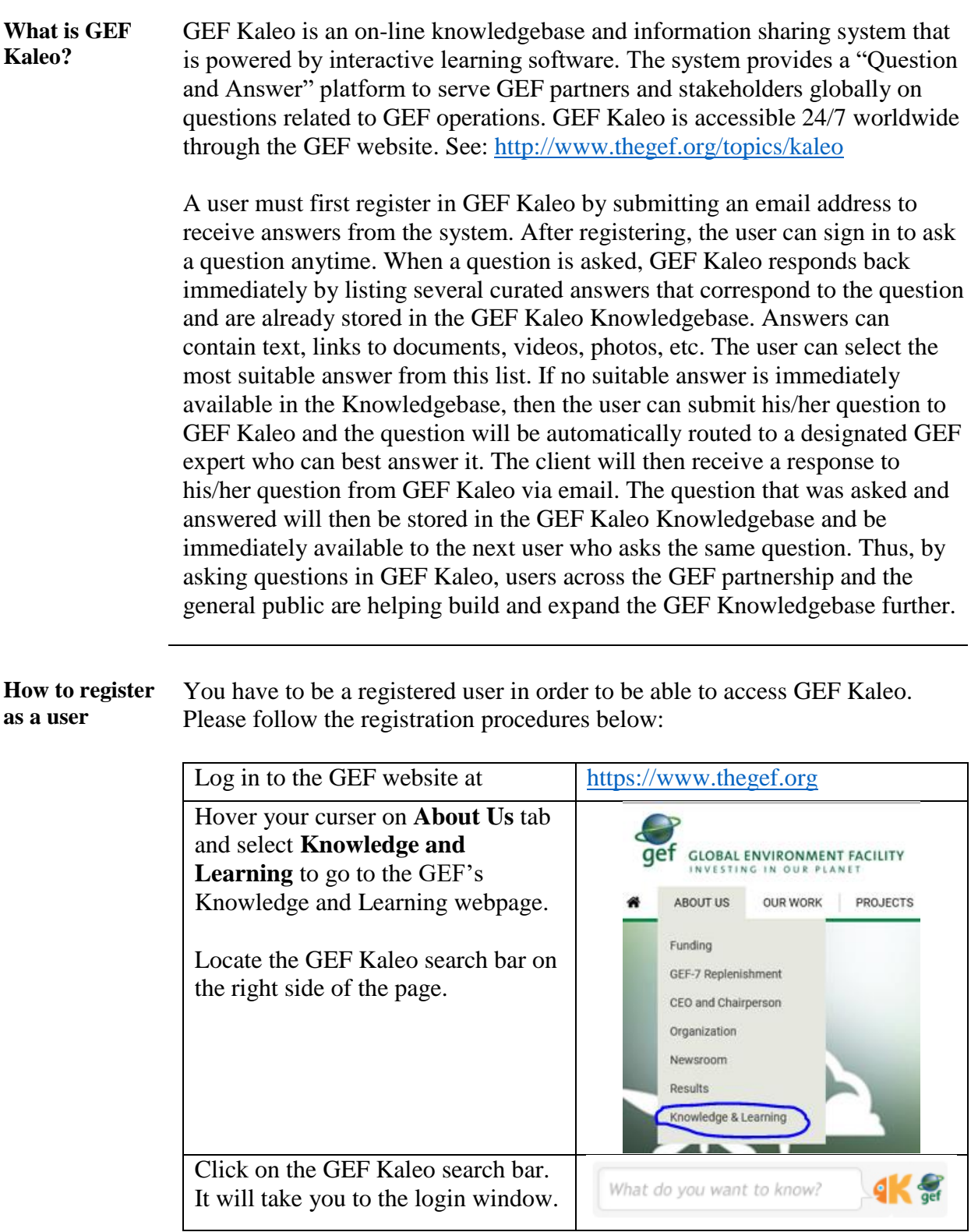

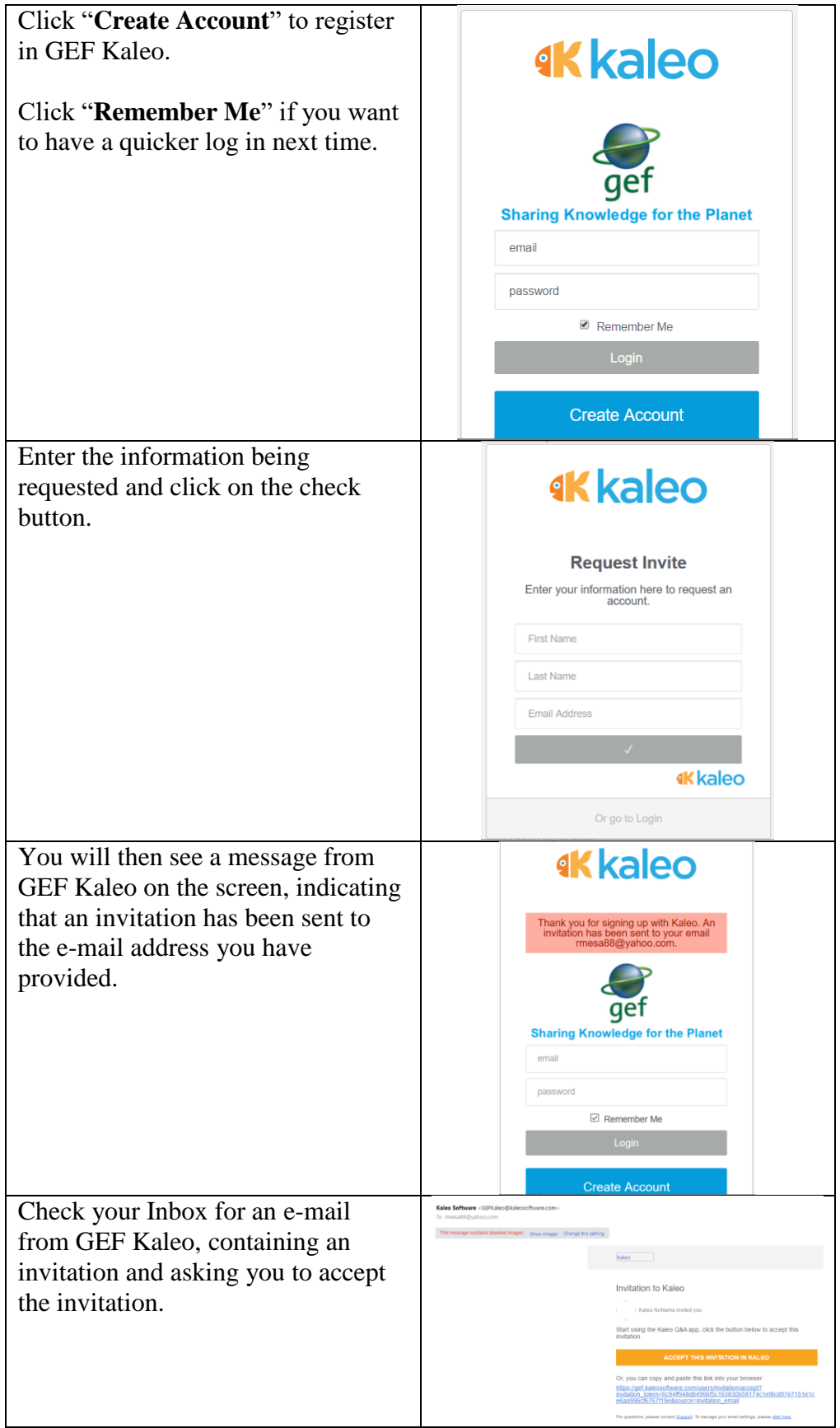

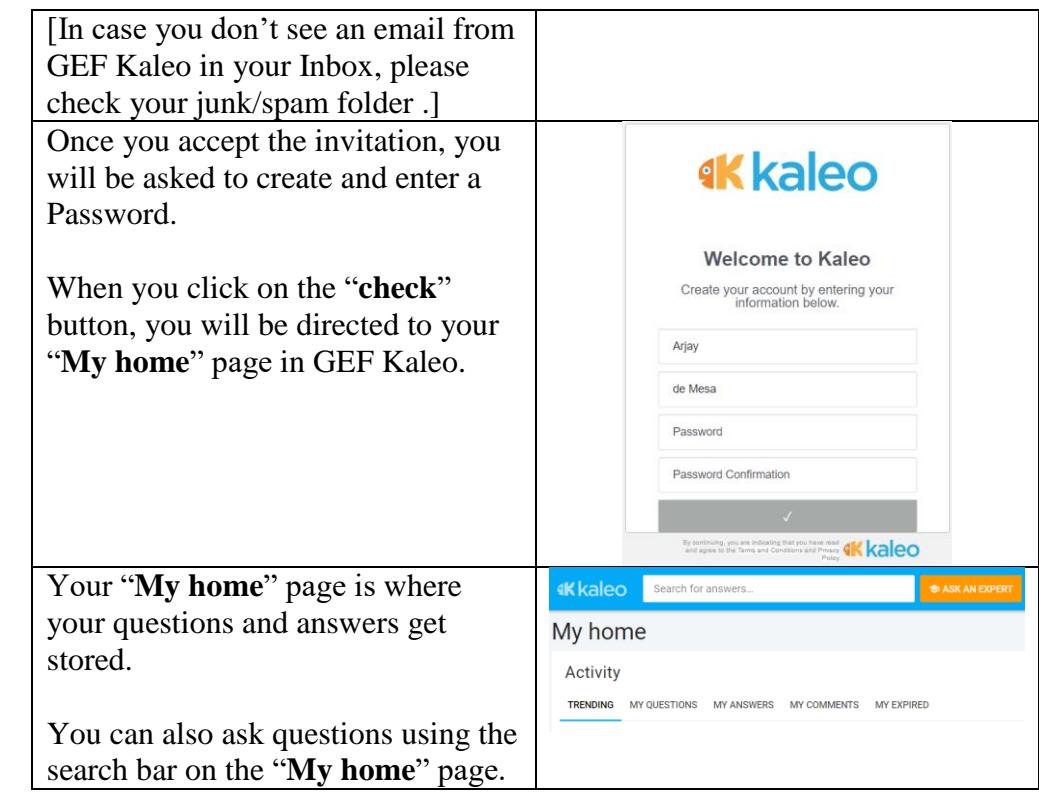

## **Ask your question**

Once you are a registered user, you can go back to the GEF Kaleo search bar on the GEF website and ask your questions.

When you start typing your question on the search bar, the system will respond by checking the GEF Kaleo Knowledgebase for similar questions that have previously been answered by GEF Experts and stored; and by listing them in a drop down menu. If you see a similar question among this list of previously answered questions, then click on that question to immediately see the **existing** answer.

If you do not see a question similar to yours in the drop down menu of existing questions, then finish typing your new question and click on the **"ask"** button.

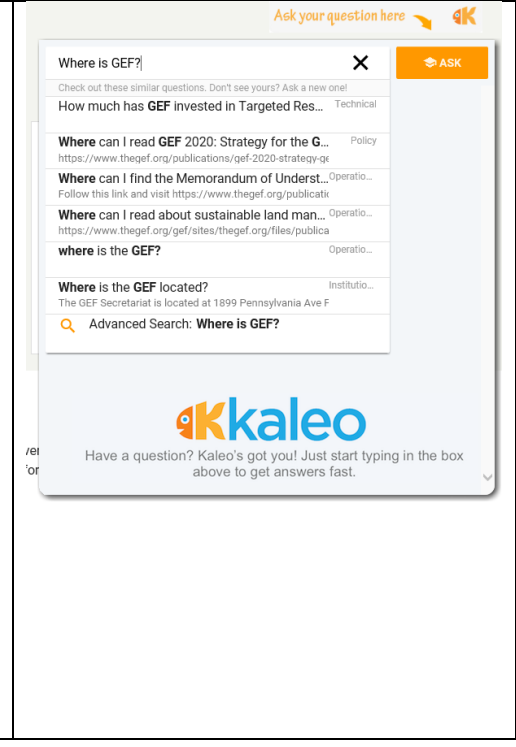

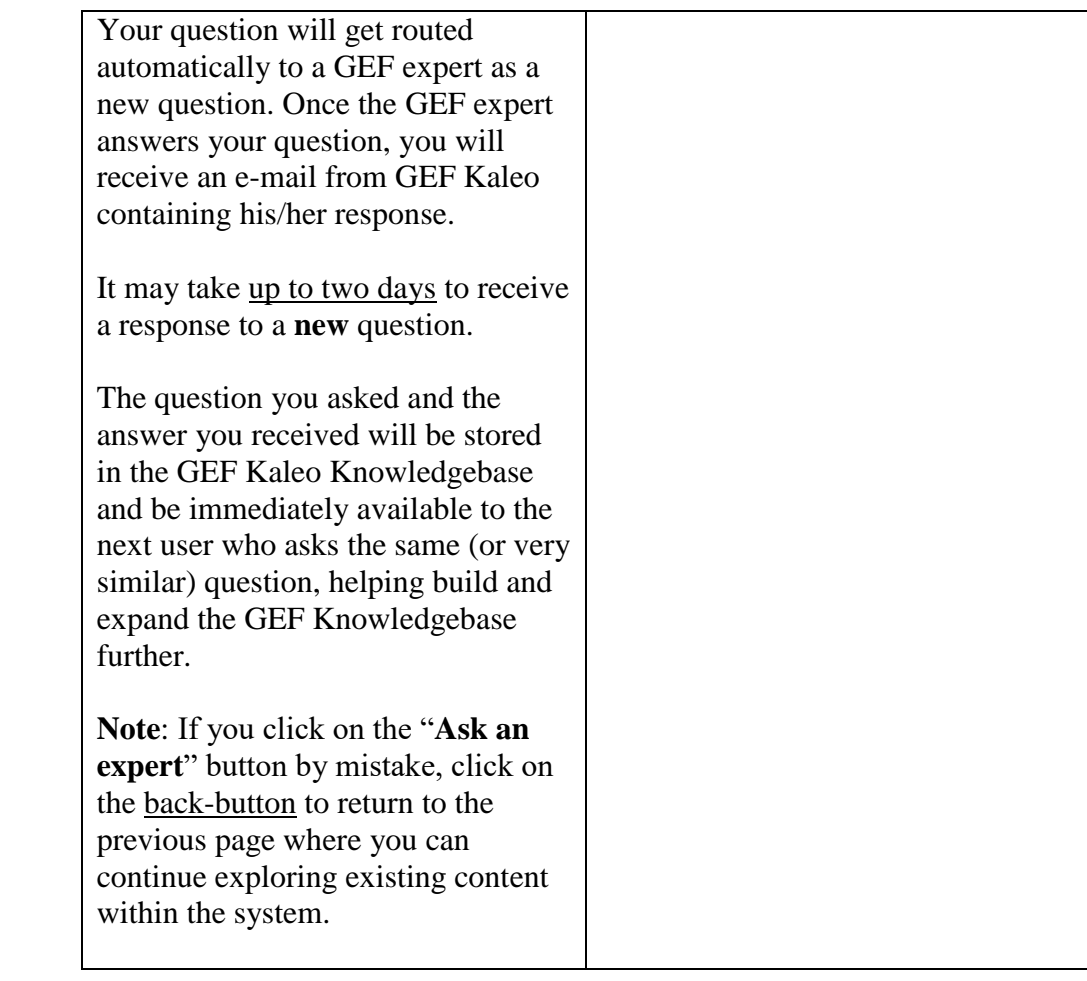

## **Need further assistance?** Contact Ms. Lily Uy Hale, GEF Kaleo System Administrator, [lilyuhale@gmail.com](mailto:lilyuhale@gmail.com)

Ramon de Mesa, GEF Operations Officer, [rmesa@thegef.org](mailto:rmesa@thegef.org)